# **Capítulo III. Aula Social**

**Aula Social** es la plataforma que integra herramientas educativas, sociales y colaborativas. Aula Social extiende las posibilidades de una plataforma similar conocida como **Aulapp**  (www.aulapp.com). **Aulapp** es una herramienta que hace uso de tecnologías educativas y colaborativas y es utilizada actualmente por el **Colegio de Postgrados en Desarrollo de Software** en la Ciudad de Puebla (www.cpds.edu.mx) y en algunas clases del Depto. de la **Universidad Iberoamericana, Puebla**. La construcción de dicha plataforma se basará en estudios que se realizaron previamente (parte educativa) por algunos profesores y alumnos de la **Universidad Iberoamericana**.

# **3.1 Selección de herramientas para Aula social**

La selección dentro del amplio repertorio de herramientas disponibles en los **LMS** y **CMS**  se llevó a cabo gracias a la colaboración de la Dra. Celine Armenta, *Coordinadora de la Maestría en Nuevas Tecnologías para el Aprendizaje* de la UI Puebla. Además, el primer docente en utilizar la plataforma antecesora a **Aula social** en una clase formal fue el Lic. Moisés Humberto Martínez Nava, titular de la materia *Comercio Electrónico y Nuevas Tecnologías*, también de la **UI Puebla**. Ambos profesores utilizaron los conceptos de la primera ley de la simplicidad propuesta por John Maeda en su libro "*Las Leyes de la simplicidad*" (Maeda, 2006) en donde se expone que la reducción de posibilidades es a su vez una reducción en los criterios de decisión y si lo aplicamos dentro de los **LMS** llegamos a la conclusión de que eliminar algunos paquetes/funciones que tienen poco o nulo uso resulta primordial debido a que existe una curva de adopción y aprendizaje muy alta por parte de los docentes y alumnos.

Gracias a este estudio que se tuvo como antecedente, además de conocer que herramientas eran útiles y cuáles no, se observó que aunque los alumnos no habían usado un software de este tipo ellos no necesitaron aprender muchas cosas nuevas ya que **Aulapp** está basado en convenciones de uso (similar a lo que se hará con **Aula social**) debido funciona como la mayoría del software más popular del mercado teniendo una dosis de **Facebook, Hotmail, Youtube**, entre otros. El aprendizaje previo de herramientas similares ayuda a reducir la curva de aprendizaje de manera drástica y esta línea es precisamente la que se seguirá con **Aula social.** La plataforma **Aula Social** cuenta con tres características principales las cuales son educativas, colaborativas y sociales dentro de una misma interfaz de la cual se hablará a continuación.

## **3.1 Interfaz de Aula social**

La plataforma **Aula social** integrará en un ambiente distribuido al **LMS**, el **CMS** y las herramientas de colaboración de las cuales se habló en los capítulos anteriores. Para utilizar la plataforma primero se tiene que accesar mediante un *navegador web* al sitio www.aulasocial.com/conex e iniciar sesión con un nombre de usuario y contraseña.

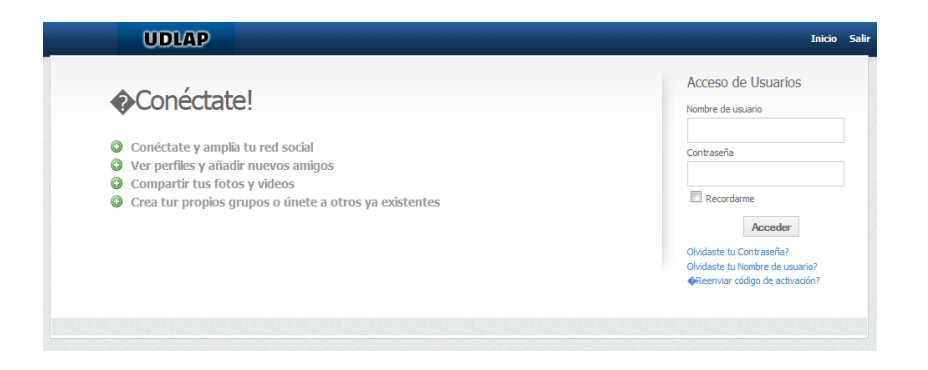

**Figura 3.1 Inicio de Aula social**

Una vez que hemos tecleado nuestros datos de manera correcta podremos observar y hacer uso de las aplicaciones que incluye Aula social. En esta primera impresión podremos ver la parte de la red social privada, los cursos en los cuales nos encontramos dados de alta así como también la barra de chat que comentaremos más adelante.

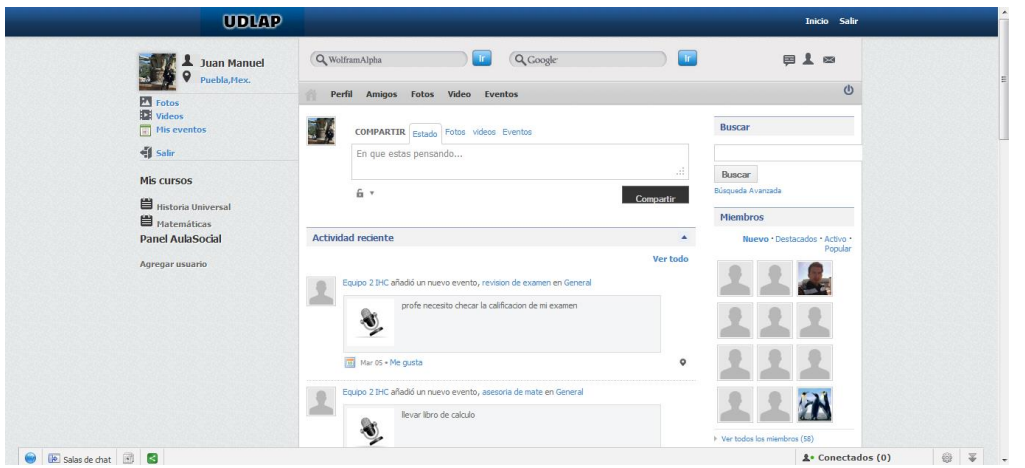

**Figura 3.2 Vista principal de Aula social**

La plataforma **Aula social** está hecha con un diseño similar a las redes sociales que ya conocemos. Esta decisión fue tomada en base a que los usuarios ya se sienten identificados con algunos botones y rutas para llevar acabo ciertas tareas (Por ejemplo el botón salir en Facebook ubicado en la parte superior derecha, entre otros) que podemos encontrar en las distintas redes sociales y aplicaciones conocidas en *Internet*.

Dentro de esta primera vista podemos observar la integración de las tres partes que forman la plataforma **Aula social**. En el menú del lado izquierdo tenemos el módulo llamado "*Mis cursos*", que es donde tendremos las materias en las cuales estamos dados de alta y en las que podremos llevar a cabo una serie de tareas que se verán más adelante. En la parte central tenemos las actividades sociales más conocidas (publicación en muro,

sistema de comentarios, entre otros) y en la parte inferior central encontramos la barra de chat, la cual incuirá todas las acciones de colaboración dentro de **Aula social.**

# **3.3 Educativas**

Las herramientas educativas son una parte fundamental dentro de **Aula social**. Básicamente dichas herramientas son las que nos ofrece **Moodle**, sin embargo, también se han incorporado algunas otras aplicaciones complementarias que fungen de apoyo en los distintos tipos de investigación, **Wolfram Alpha** como la inteligencia artificial que sirve como soporte en el estudio de las matemáticas aplicadas y el popular motor de búsqueda de información del conocido **Google**.

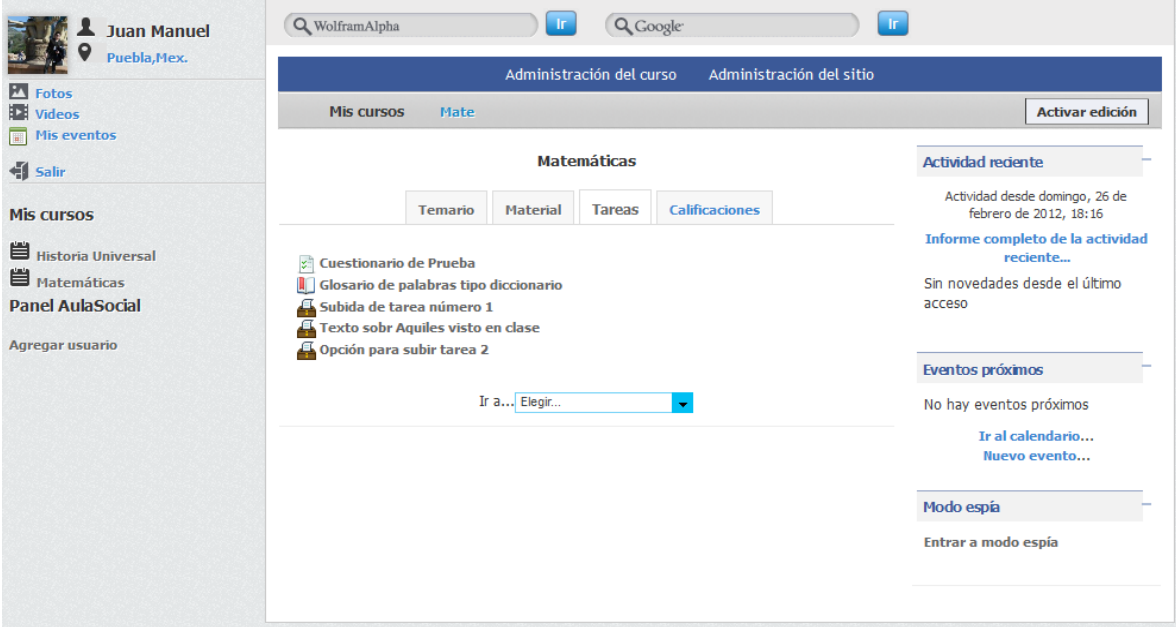

**Figura 3.3 Vista general de la parte educativa LMS**

**3.3.1 Apoyo a las ciencias exactas**

Los usuarios podrán resolver cualquier operación matemática sin importar que tan simple o compleja sea ésta: fórmulas químicas, procesamientos de álgebra, cálculos numéricos y simbólicos, visualizaciones, capacidades estadísticas entre otros. El usuario utilizará **Wolfram Alpha** (buscador de respuestas matemáticas) para sintetizar conocimientos avanzados. Este buscador se ubica en la parte superior central dentro de la plataforma **Aula social**. El buscador ha sido rediseñado desde cero estéticamente y se ha integrado un código menos robusto y de mayor rapidez para las búsquedas que el que nos ofrece **Wolfram Alpha** en su sitio Web.

#### **3.3.2 Motor de búsqueda Google**

Se integró en Aula social la tecnología de **Google** con un claro filtro de la información para mejorar la calidad de las fuentes, para así evitar distracciones y concretar los objetivos de la investigación. Estos filtros incluyen los medios más utilizados por los estudiantes como son **Wikipedia**, por ejemplo, debido a que el estudiante siempre tiende a copiar y pegar el primer resultado de la búsqueda en **Google**, con esto se pretende que el estudiante dé otras alternativas a los conceptos que se manejan siempre como primer resultado en dichas búsquedas.

Ahora bien, las herramientas académicas que nos proporciona **Moodle** son bastas, sin embargo, se ha creado un tema nuevo de **Moodle** para poder tener una mejor visualización del contenido en general y la forma en como ver el contenido principal se rediseño en un formato de cuatro pestañas principales las cuales son temario, material, tareas y calificaciones.

#### **3.3.3 Temario**

Como su nombre lo indica, dentro de la primera pestaña el profesor podrá publicar el temario del curso del cual está encargado, el formato es meramente texto plano y podrá extenderse tanto como sea necesario dadas las necesidades del curso. Dentro de esta pestaña no tenemos más funcionalidades más que la ya antes mencionada.

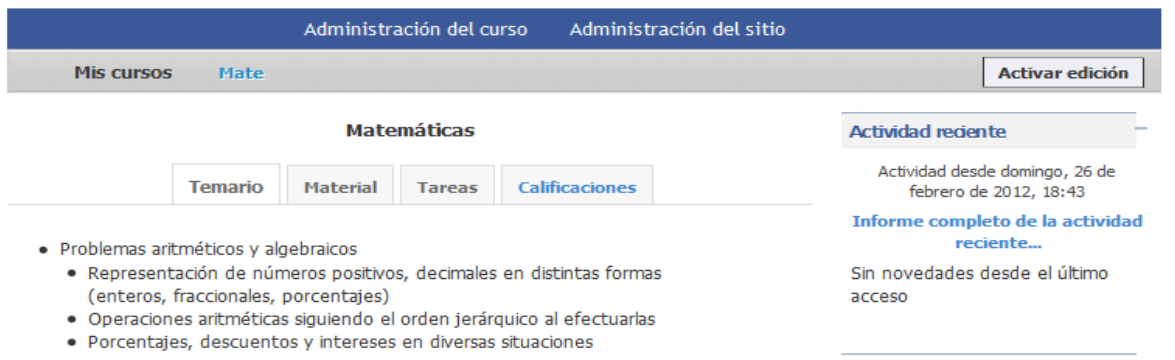

#### **Figura 3.4 Diseño por pestañas de la parte educativa**

### **3.3.4 Material**

Dentro de la pestaña de material se tendrán las siguientes cuatro secciones:

**1. Archivo**: En esta parte el docente podrá colocar archivos descargables para sus alumnos. Tendrá que asignar un nombre, una descripción y cargar el archivo deseado de su computadora a la plataforma **Aula Social** para que pueda ser colocado dentro de la pestaña de material para ser visto por los alumnos de dicha materia.

**2. Carpeta**: Esta funcionalidad es parecida a Archivo, pero en dicha parte el docente podrá crear una carpeta con varios archivos, los cuales podrán ser vistos y/o descargados por los alumnos. Esta parte sirve para tener un mejor ordenamiento de los archivos, según la preferencia del profesor.

**3. Multimedia:** Dentro de esta parte se ha diseñado un módulo dentro de **Moodle** que permita a los profesores enriquecer y retroalimentar sus clases (con un embedido de contenidos relativamente sencillo) con contenidos académicos ya existentes o generados en el internet, facilitando el proceso de enseñanza y aprendizaje a través de la publicación de contenidos idóneos para el estudiante. Algunos de los multimedios permitidos dentro de **Aula social** son:

- **Ustream**: Videoconferencia que posibilita la educación a distancia.
- **Youtube**: Videos que complementan su aprendizaje.
- **Prezi:** Representar esquemas interactivos.
- **Slideshare:** Comparte presentaciones y documentos en línea.
- **Soundcloud**: Crea y graba audio, importante complemento de estudio.
- **Página**: Este recurso ayudará al docente a crear un archivo en texto plano para mostrarle a sus estudiantes, cabe señalar que la edición puede ser llevada a cabo el HTML, por lo cual, se pueden meter códigos de tablas, imágenes y demás contenido, dependiendo las etiquetas del lenguaje HTML que el docente conozca y/o quiera aplicar.

**4. URL:** Con este recurso el profesor podrá dar a conocer una URL externa a sus alumnos para con ello salir de la plataforma **Aula social** hacia otros sitios de interés.

### **3.3.5 Tareas**

Dentro de la tercera pestaña llamada Tareas el docente podrá poner actividades diversas, así como incrustar recursos para que los usuarios puedan entregar sus tareas de una forma ágil y eficiente utilizando siete herramientas mencionadas a continuación:

40

**1. Cuestionario** (Regulados por número de intentos y tiempo límite): Dentro de **Moodle** tenemos la opción de crear cuestionarios, los cuales pueden ser equivalentes a la creación un examen para los alumnos. Podemos seleccionar de un banco de preguntas que nosotros podemos ir introduciendo o bien, podemos ir creando nuevas preguntas para cada cuestionario. Cabe señalar que los cuestionarios pueden ser regulados por número de intentos o el profesor puede delimitar el tiempo límite para el cuestionario. Las respuestas a dichas preguntas dentro de los cuestionarios pueden ser de tipo texto o numéricas, según sea el caso.

**2. Encuestas cualitativas o cuantitativas**: El recurso de encuestas proporciona un conjunto de instrumentos verificados, según estudios realizados por el sitio moodle.org, que se han mostrado útiles para evaluar y estimular el aprendizaje en contextos de aprendizaje en línea. Los profesores pueden usarlas para recopilar datos de sus alumnos que les ayuden a aprender tanto sobre su clase como sobre su propia enseñanza. Estas encuestas ya están creadas y predefinidas por default dentro del sistema.

**3. Foros de discusión**: El docente creará foros de discusión para que sus alumnos discutan los temas vistos en clase o cualquier otro tópico de interés. El foro puede ser regulado por el profesor o el administrador.

**4. Glosario de términos**: Al igual que cualquier diccionario en línea, el docente tiene la capacidad, gracias a este módulo, de crear y agrupar un conjunto de términos que sean de interés para los estudiantes de dicha clase. El profesor seleccionará una palabra y pondrá su definición para que los alumnos puedan visualizarla sin la necesidad de ir a buscar a un diccionario o en su defecto a Internet.

41

**5. SCORM** (*Sharable Content Object Reference Model*): Un paquete **SCORM** es un conjunto de material web empaquetado de una manera que sigue el estándar **SCORM** de objetos de aprendizaje, los estandáres permitidos por **Moodle** son variados y se alinean a las normas establecidas por los distintos **LMS** existentes. Estos paquetes pueden incluir sitios web, JavaScripts, gráficos de diveros tipos, presentaciones **Flash** y cualquier otra cosa que funcione en un navegador web. El módulo **SCORM** permite cargar fácilmente cualquier paquete **SCORM** estándar y convertirlo en parte de un curso.

## **3.4 Colaborativas**

El área colaborativa representa la innovación en la plataforma **Aula social**. El trabajo colaborativo dentro de la plataforma requerirá que dos o más personas estén interconectadas por medio de la plataforma para poder llevar a cabo dichas acciones de colaboración. Para efectuar el trabajo colaborativo, Aula social ofrece una serie de aplicaciones como son el dibujo y pizarrón colaborativo, la creación de documentos en tiempo real entre más de dos personas y la herramienta de compartir pantalla.

#### **3.4.1 Barra de chat**

La plataforma contará con una barra de chat tradicional como la que conocimos en la primera versión de **Facebook**. Esto fue pensado debido a los múltiples reclamos por parte de los usuarios para que la red social número uno en el mundo regresara al chat antiguo. El *Grado de Insatisfacción de Consumidores Estadounidenses* (**ACSI - The American Customer Satisfaction Index**) con **Facebook**, según la compañía **ForeSee Results**, ha aumentado hasta alcanzar un 66% (Europapress.es, 2011). Debido a lo antes mencionado, la barra de chat se mantiene como a los usuarios les ha gustado después de muchos años de uso en la red social. Solamente se mostrarán en el chat las personas que ya forman parte de nuestra red de amigos, con ello, podremos utilizar las herramientas de colaboración. Esta herramienta fue probada en la plataforma **Aulapp** siendo del agrado de todos los usuarios.

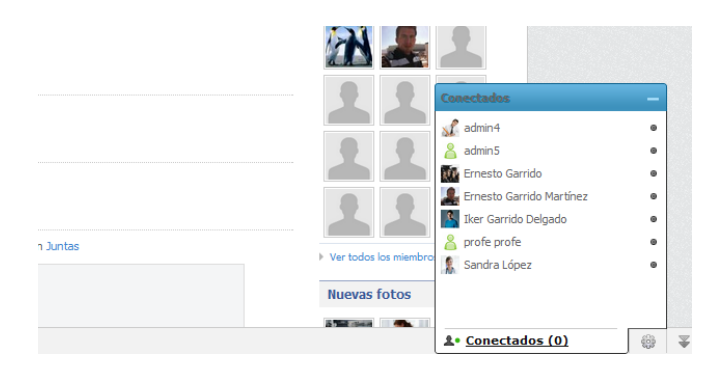

**Figura 3.5 barra de chat**

#### **3.4.2. Agregar dibujo básico/sencillo**

En cualquier momento un usuario podrá agregar un dibujo sencillo el cual podrá ser creado con un pincel como los que conocemos comúnmente en **Paint**. También se tendrá una herramienta de borrado y selección del color de nuestra preferencia. Esta herramienta estará creada gracias a los servicios web que nos ofrece **Adobe** con su sistema llamado **Adobe Livecycle Collaboration Service**, del cual podemos encontrar más detalles en https://cocomo.acrobat.com. Para poder comenzar a desarrollar sistemas y usar API's es necesario tener una cuenta de desarrollador y entrar dentro del sistema de **Adobe**, de esto se hablará más adelante.

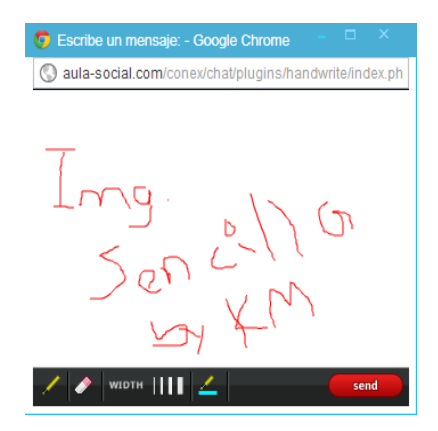

**Figura 3.6 Pizarrón sencillo**

#### **3.4.3 Videollamada**

El usuario tendrá la capacidad de realizar videollamadas entre una o más personas dependiendo el caso de uso. Es necesario señalar que la calidad de la videollamada dependerá de algunas circunstancias como son la conexión a internet de la persona y la cantidad de usuarios en dicha video conferencia. El administrador podrá determinar en cualquier momento la calidad del video, el cual se maneja en porcentajes y va del 0 al 100%. De nueva cuenta, **Adobe Livecycle Collaboration Service** nos otorga el servicio para poder enlazar las videollamadas. El administrador también puede elegir entre utilizar el servidor propio como puente o bien, utilizar los servicios de **Adobe** para realizar las llamadas, esto dependerá del gasto que se quiera realizar en cada situación. La videollamada es donde los usuarios compartirán por medio de la tecnología y sin romper con la comunicación interpersonal, contenidos, instrucciones, avances y retroalimentación. Se evitan traslados del usuario, se optimiza el tiempo y los recursos.

#### **3.4.4 Enviar un archivo**

Los usuarios podrán enviarse archivos entre de la misma forma en que lo hacen en el **Messenger de Hotmail** o en el chat de **Facebook**. La **figura 3.7** muestra la forma como aparece la interfaz para enviar un archivo. Cabe mencionar que la transferencia ocurre de manera inmediata.

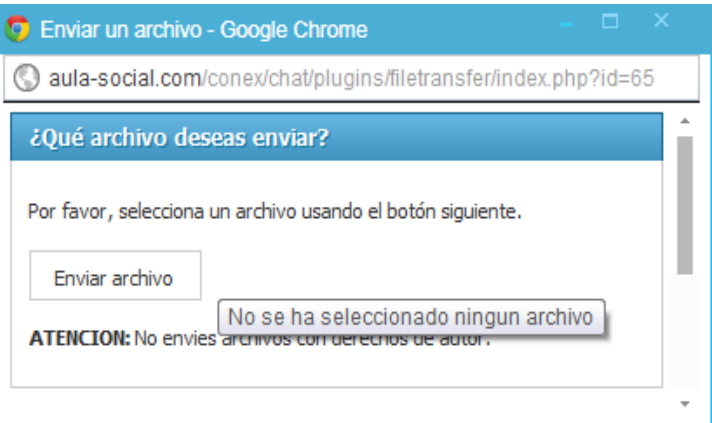

**Figura 3.7 Enviar archivos** 

### **3.4.5 Pizarrón colaborativo**

Nuevamente gracias a las tecnologías de colaboración que **Adobe** nos permite utilizar, se integrará dentro de la plataforma **Aula social** un pizarrón colaborativo en el cual dos o más personas podrán crear diagramas sencillos, dibujos más elaborados, figuras geométricas, textos y demás medios que puedan apoyar al aprendizaje de los estudiantes. Dentro del pizarrón colaborativo se tienen todas las herramientas que un **Paint** podría tener. La **figura 3.8** muestra las herramientas disponibles en el ambiente del pizarrón colaborativo.

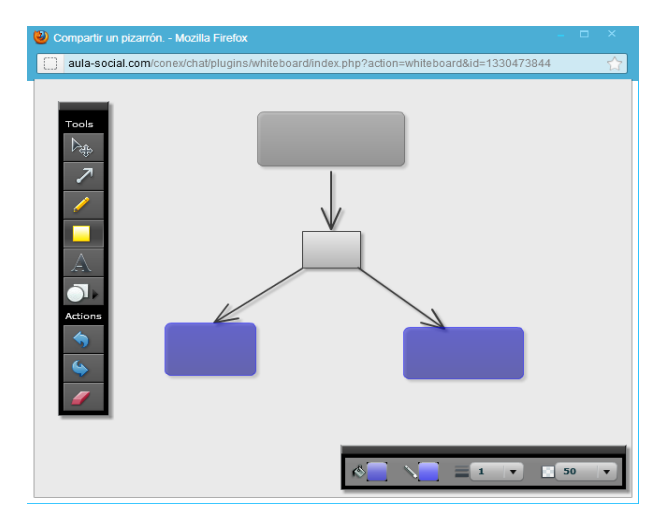

**Figura 3.8 Pizarrón colaborativo** 

### **3.4.6 Documento colaborativo**

Dentro de las herramientas de colaboración de **Aula social** se tendrá la creación de documentos en forma colaborativa. Gracias a la API que nos provee *typewith.me*, podemos crear archivos de texto de una forma similar a como lo hacemos en **Google Docs** sin tener que cambiar de plataforma. Estos documentos podemos crearlos entre dos o más personas y pueden ser editados entre las personas que nosotros deseemos en tiempo real. Se permitirán importaciones y exportaciones de documentos en formatos .txt, .pdf y .doc. **La figura 3.9**  ilustra la creación/edición simultánea de un documento ejemplo.

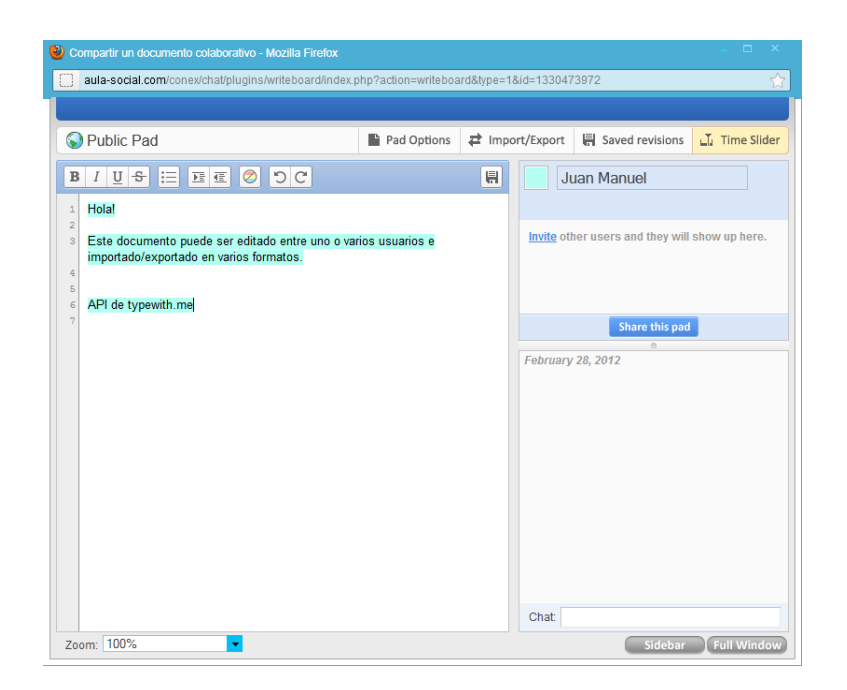

**Figura 3.9 Creación colaborativa de documentos**

### **3.4.7 Compartir pantalla**

Aula social también tendrá dentro de sus herramientas de colaboración la capacidad de compartir pantalla de parte de un usuario para con el resto de los usuarios deseados. Un profesor podrá mostrar el escritorio de su computadora o bien algún archivo creado en **Power Point, Excel** o **Word** entre todos los usuarios. Cabe señalar que el profesor necesitará seleccionar previamente, mediante la creación de una sala de chat, los usuarios con los que desea compartir dicho documento. La tecnología es nuevamente proporcionada por **Adobe.**

Otras de las herramientas que podemos utilizar en el chat son: guardar conversación, escribir en otro idioma y limpiar la pantalla.

#### **3.4.8 Otras herramientas para la administración de la colaboración**

Ahora bien, dentro de la barra de colaboración de **Aula social**, se tendrán tres herramientas que pueden ser utilizadas fácilmente como son:

**1. Creación de salas de chat**: Estas salas de chat son creadas muy fácilmente y sirven para mantener una conversación entre dos o más personas. Estas salas son muy útiles pues con ellas podemos llevar acabo las interacciones mencionadas anteriormente pero entre más de dos usuarios. El usuario creador de la sala tiene la posibilidad de asignarle un nombre a la sala e invitar a los usuarios que el desee.

**2. Anuncios:** Desde un panel de control el administrador podrá enviar anuncios de texto plano a todos los usuarios de la plataforma, estos mensajes serán visualizados en la misma barra de chat en una ventana pequeña creada con un jQuery.

**3. Compartir en redes sociales:** Este último botón dentro de nuestra barra de chat será particularmente muy útil para los profesores y alumnos pues con esta herramienta uno tendrá la capacidad dentro de la plataforma de poder compartir en las redes sociales una nueva tarea y/o actividad. Basta con posicionarse en la tarea o actividad deseada y dar clic en el botón mencionado, después, gracias a la conjunción de todas las API´s tales como **Twitter** o **Facebook,** el usuario dará clic en el ícono de su red preferida y enviará la tarea con todo y el hipervínculo directo de la nueva actividad. También se podrá taggear a los usuarios a los cuales les puede interesar dicha tarea.

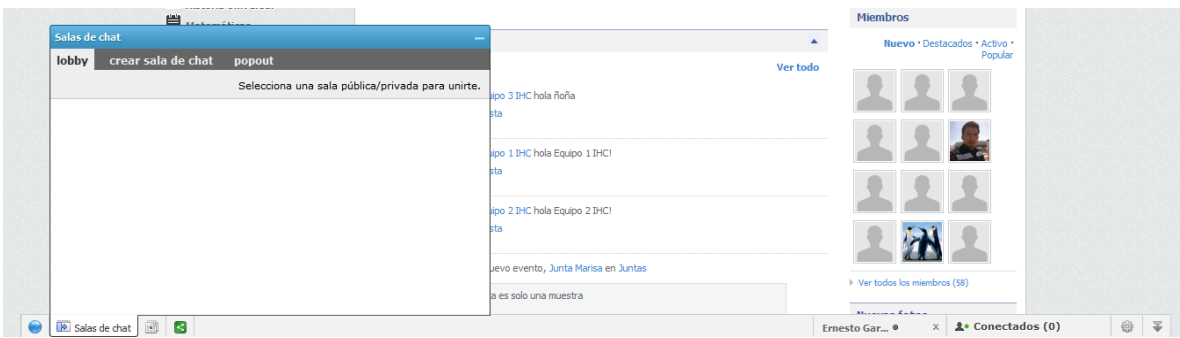

**Figura 3.10 Creación de salas de chat**

## **3.5 Sociales**

**Aula social** no solo se limitará a lo que un **LMS** como **Moodle** o **Blackboard** ofrecen, lo cual se puede tomar como una de las principales cualidades de la plataforma. La interacción entre docentes y alumnos se ha querido llevar a un nivel más profundo y es por ello que se ha integrado una red social con el **LMS** y el área de colaboración. **Aula social** ofrecerá una red social privada con todas las partes esenciales de las redes sociales más conocidas. Cabe señalar que gracias a las API's ofrecidas por **Facebook** en su sección para *developers*, podemos ligar nuestra cuenta en **Aula social** y en **Facebook** para mantener una interacción más fuerte entre ambas plataformas (fase de prueba), con ello, podremos ligar fácilmente nuestra foto de **Facebook** en el perfil de **Aula social** y publicar dentro de **Facebook** lo que vayamos introduciendo en nuestro muro en **Aula social**.

#### **3.5.1 Muro**

Esta parte es la más básica y esencial dentro de una red social. En el muro podremos publicar cualquier tipo de mensaje, el cual podrá ser visualizado por nuestros amigos o sólo el círculo de personas que nosotros deseemos. Dentro del muro tendremos la opción de postear rápidamente texto, subir fotos, videos y crear eventos.

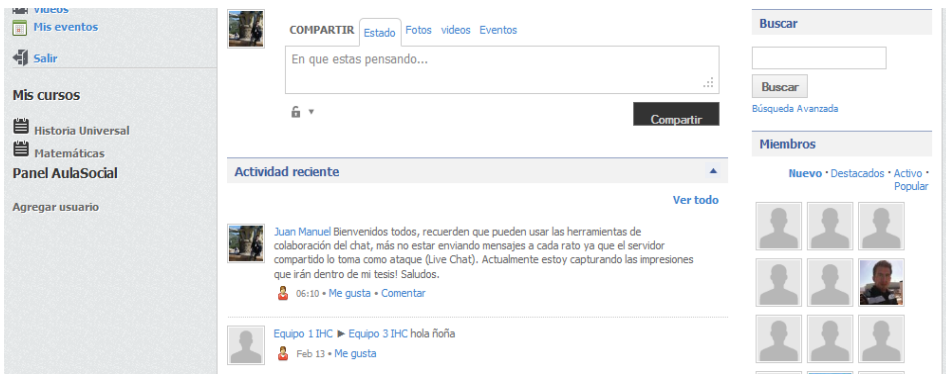

**Figura 3.11 Muro de Aula social**

### **3.5.2 Perfil**

Esta parte es en la cual se coloca una foto e información básica del usuario como son nombre, fecha de nacimiento, intereses y demás. Esta parte podría llegar a tener una utilidad interesante si la plataforma fuera utilizada con fines médicos, pues aquí podríamos crear un perfil médico con antecedentes clínicos de la persona. Por ahora sólo es utilizado con fines informativos sencillos tal cual lo hacemos en las redes sociales de nuestra preferencia.

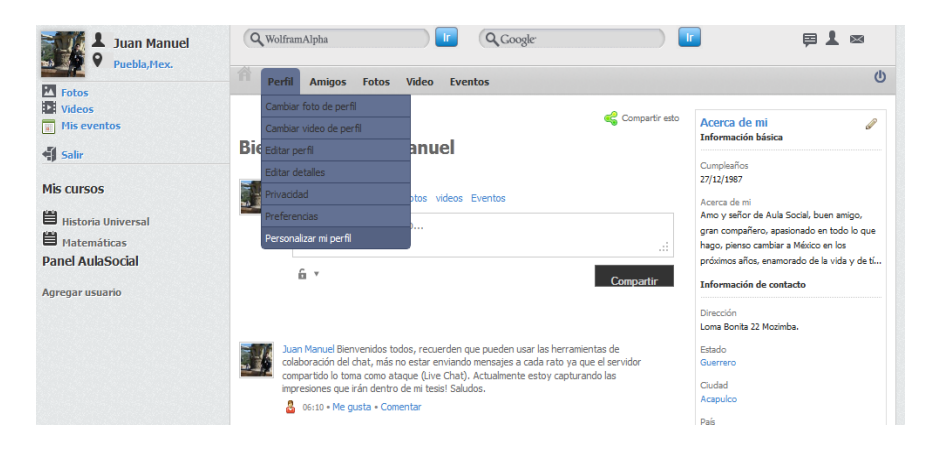

**Figura 3.12 Vista del perfil**

### **3.5.3 Fotos, video y salir**

Estos botones, los cuales serán puestos en un menú a la izquierda debajo de nuestra foto al igual que en versiones anteriores de **Facebook**, nos servirán como atajos a nuestros álbumes de fotos y videos. El botón de salir como la palabra lo indica, romperá la sesión dentro de la plataforma. La parte de la izquierda ha sido rediseñada y programada desde cero debido a que el módulo que nos ofrece por default la plataforma **Jomsocial** es poco intuitivo y falto de información como la ubicación de la persona, por ejemplo.

#### **3.5.4 Crear eventos**

Dentro de **Aula social** tendremos la capacidad de crear eventos tal cual lo hacemos en **Facebook**. Este módulo va de la mano del API de **Google Maps** pues basta con señalar algunos detalles de la ubicación del evento y automáticamente podremos dar a conocer el posicionamiento de nuestro evento.

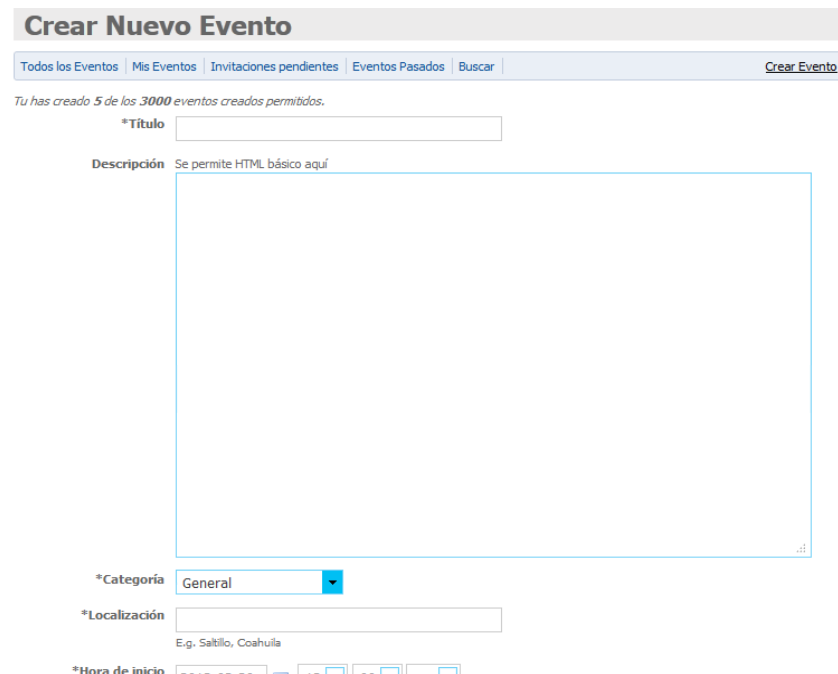

**Figura 3.13 Creación de eventos**

#### **3.5.5. Botones de notificaciones, invitaciones de amistad y bandeja de entrada (inbox)**

Estos botones los cuales se encuentran en la parte superior derecha nos indicarán que actividades nuevas nos pueden interesar dentro de la red social, que nuevos amigos quieren unirse a nuestra red y que mensajes personales tenemos en nuestra cuenta, justo como ocurre en las redes sociales más conocidas.

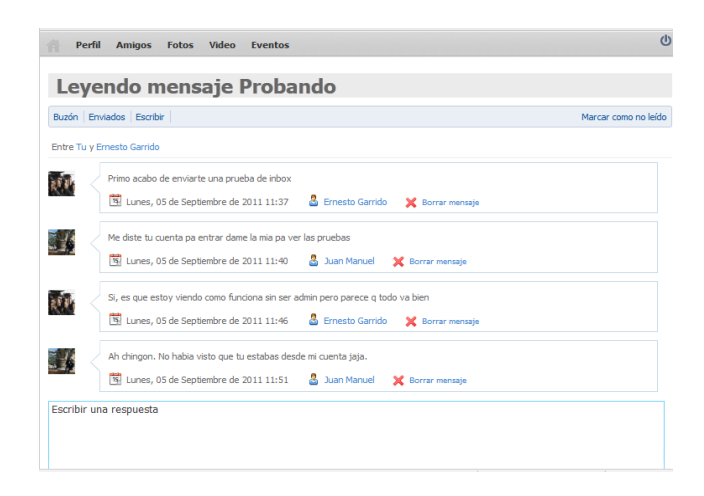

**Figura 3.14 Inbox en Aula social**

#### **3.5.6 Buscar, miembros y nuevas fotos**

Estos módulos sencillos nos permitirán buscar usuarios dentro de la red privada, visualizar los miembros dentro de la misma y poder ver que nuevas fotos han sido subidas en la red. También se podría poner un módulo de nuevos videos pero en este caso podría llegar a confundirse con el módulo de las fotos, es por eso que se optó por sólo mostrar el módulo de las fotos más recientes, esto fundamentado en una encuesta realizada a algunos usuarios, la cual veremos a detalle más adelante.

#### **3.5.7 Mis cursos**

Este módulo que se encontrará ubicado en el menú de la izquierda dentro de **Aula social**, será uno de los módulos principales en la plataforma. En este módulo podemos observar la interconexión entre la red social **JomSocial** y la plataforma **LMS Moodle**. Dentro de este módulo podemos observar, en todo momento, los cursos en los cuales estamos dados de alta ya sea como estudiantes o alumnos y así acceder al contenido de dichos cursos.

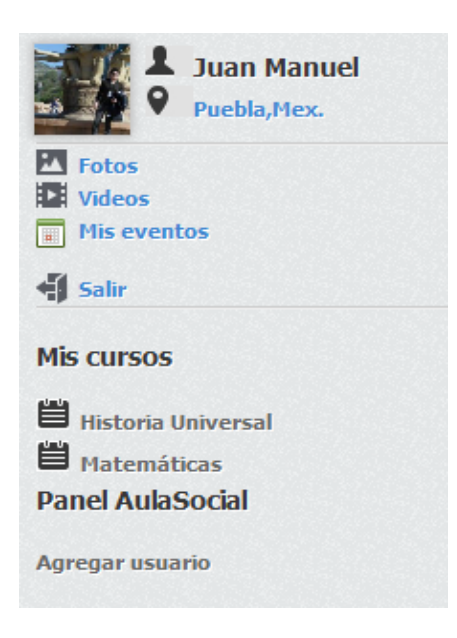

**Figura 3.15 Módulo de bienvenida**

### **3.6 Resumen**

Ya que hemos analizado un poco más a fondo las herramientas que comprenden **Aula social**, es más fácil poder entender el porqué del estudio de los diversos sistemas existentes.

La conjunción de todas las herramientas presentadas nos proveen de una plataforma que apoya el proceso del aprendizaje de una manera diferente a la existente hoy en día. En este capítulo se pudieron definir las características más importantes de los servicios educativos, colaborativos y sociales que forman parte de **Aula social**.